# **Debugging Tools New User Training**

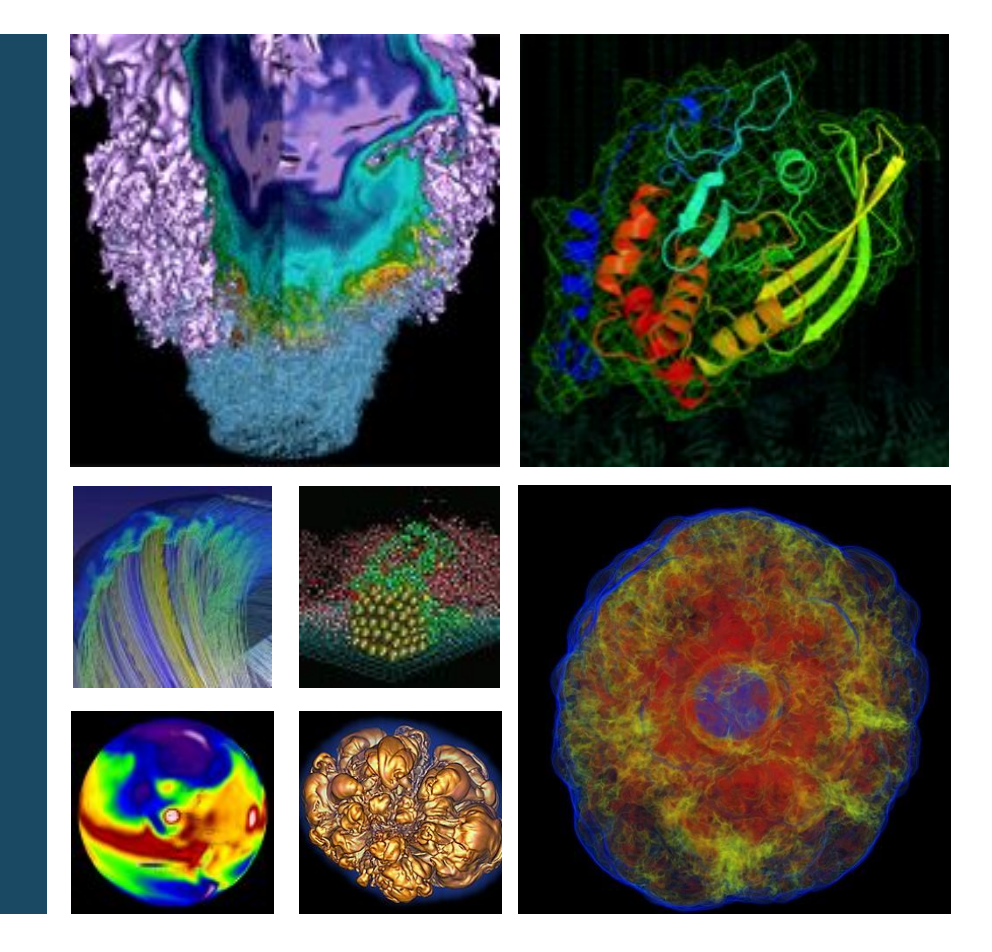

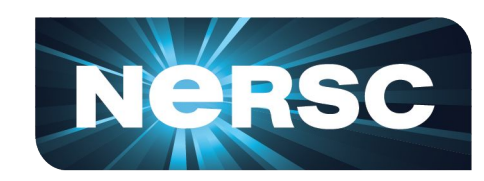

#### **Woo-Sun Yang User Engagement Group, NERSC**

**June 21, 2019**

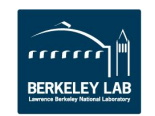

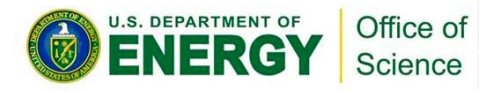

**Debuggers** 

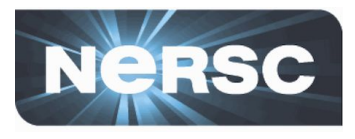

#### **• Program errors**

- Program crashes
- Program hangs
- Wrong results

#### **• How to find and fix them?**

- Print statements
	- Difficult to guess where and what to print
	- Recompile and submit jobs whenever you change them
	- Tedious, exhausting and time-consuming
	- Hard to extract info from output about the error, especially for parallel codes
- Debuggers
	- Compile only once (generally)
	- Control execution of your program
	- Check variables; visualize and get stats

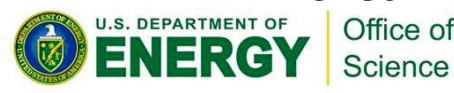

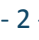

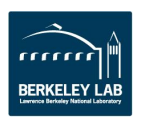

## **Parallel debuggers on Cori**

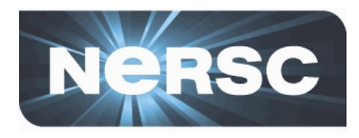

- **• Parallel debuggers with a graphical user interface**
	- DDT (Distributed Debugging Tool)
	- TotalView
- **• Specialized debuggers**
	- STAT (Stack Trace Analysis Tool)
		- Collect stack backtraces from all (MPI) tasks
	- ATP (Abnormal Termination Processing)
		- Collect stack backtraces from all (MPI) tasks when an application fails
	- Valgrind
		- Suite of debugging and profiling tools
		- Best known for its detailed memory debugging tool, 'memcheck'
		- <https://docs.nersc.gov/development/performance-debugging-tools/valgrind/>
	- Intel Inspector

Office of Science

- Threading and memory debugging
- <https://docs.nersc.gov/programming/performance-debugging-tools/inspector/>

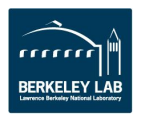

## **DDT and TotalView**

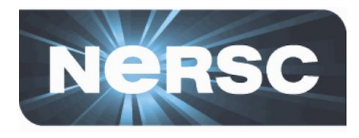

- **• GUI-based traditional parallel debuggers**
- **• C, C++, Fortran codes with MPI, OpenMP, pthreads**
- **• Licenses**
	- DDT: up to 8192 MPI tasks on Cori
	- TotalView: up to 512 MPI tasks on Cori
	- Shared among users and machines
- **• For info**
	- [https://developer.arm.com/tools-and-software/server-and-h](https://developer.arm.com/tools-and-software/server-and-hpc/arm-architecture-tools/arm-forge) [pc/arm-architecture-tools/arm-forge](https://developer.arm.com/tools-and-software/server-and-hpc/arm-architecture-tools/arm-forge)
	- [https://docs.nersc.gov/development/performance-debugging-t](https://docs.nersc.gov/development/performance-debugging-tools/ddt/) [ools/ddt/](https://docs.nersc.gov/development/performance-debugging-tools/ddt/)
	- <https://www.roguewave.com/products-services/totalview>
	- [https://docs.nersc.gov/development/performance-debugging-t](https://docs.nersc.gov/development/performance-debugging-tools/totalview/) [ools/totalview/](https://docs.nersc.gov/development/performance-debugging-tools/totalview/)

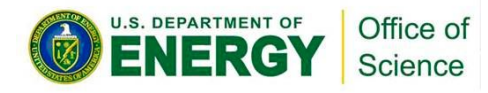

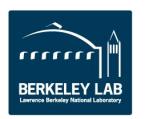

## **How to build and run with DDT**

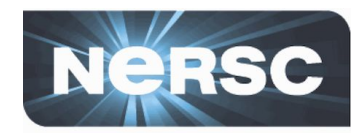

\$ **ftn -g -O0 -o jacobi\_mpi jacobi\_mpi.f90** -g for debugging symbols; -O0 for the Intel compiler

\$ **salloc -N 1 -t 30:00 -q debug -C knl** \$ **module load allinea-forge** \$ **ddt ./jacobi\_mpi**

Load the allinea-forge module to use DDT Start DDT Start an interactive batch session

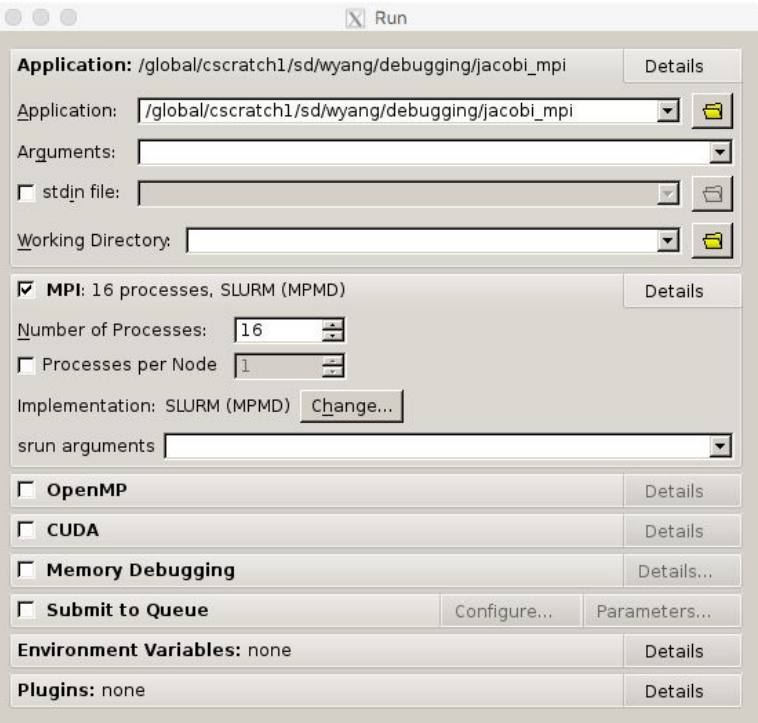

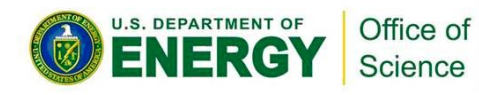

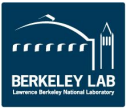

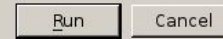

# If you work far away from NERSC

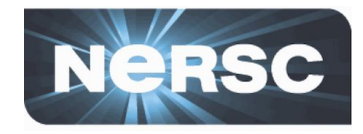

- **• Running X11 GUIs over network: reponses painfully slow due to intrinsically high latency and inefficient bandwidth between X11 client and server**
- **• Two solutions**
	- Use NX (NoMachine) to improve the speed
		- Works for X11 window applications
		- <https://docs.nersc.gov/connect/nx/>
	- Use Arm Forge remote client
		- Run on your desktop/laptop
		- Submit a debugging batch job on a NERSC machine and make the job connect to the client ("**reverse connect**")
		- Displays results in real time
		- [https://developer.arm.com/tools-and-software/server-and-hpc/arm-architect](https://developer.arm.com/tools-and-software/server-and-hpc/arm-architecture-tools/downloads/download-arm-forge) [ure-tools/downloads/download-arm-forge](https://developer.arm.com/tools-and-software/server-and-hpc/arm-architecture-tools/downloads/download-arm-forge) (for downloading remote clients)
		- [https://docs.nersc.gov/programming/performance-debugging-tools/ddt/#](https://docs.nersc.gov/programming/performance-debugging-tools/ddt/#reverse-connect-using-remote-client) [reverse-connect-using-remote-client](https://docs.nersc.gov/programming/performance-debugging-tools/ddt/#reverse-connect-using-remote-client) (for setup)

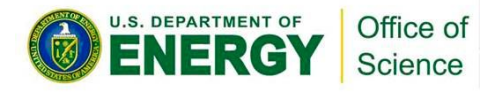

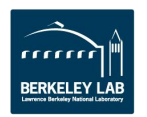

### **Arm Forge remote client settings**

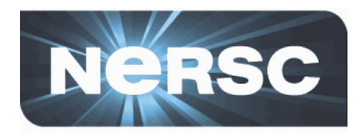

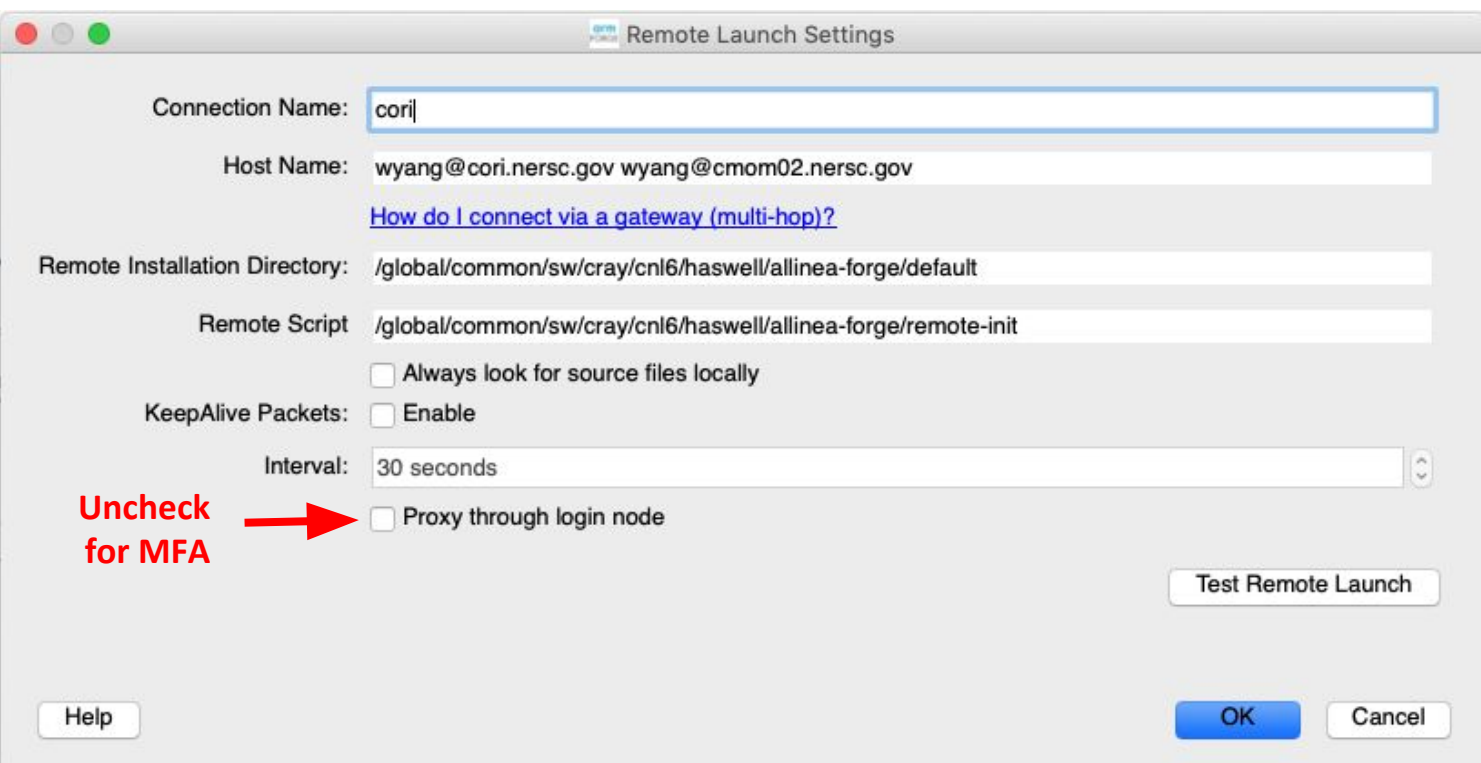

**• See** 

[https://docs.nersc.gov/development/performance-debugging-tool](https://docs.nersc.gov/development/performance-debugging-tools/ddt/)

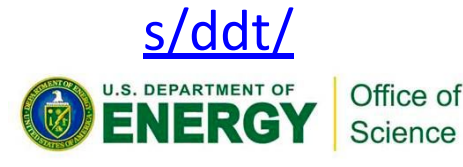

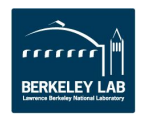

#### **DDT** window

Science

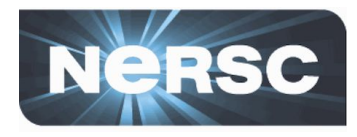

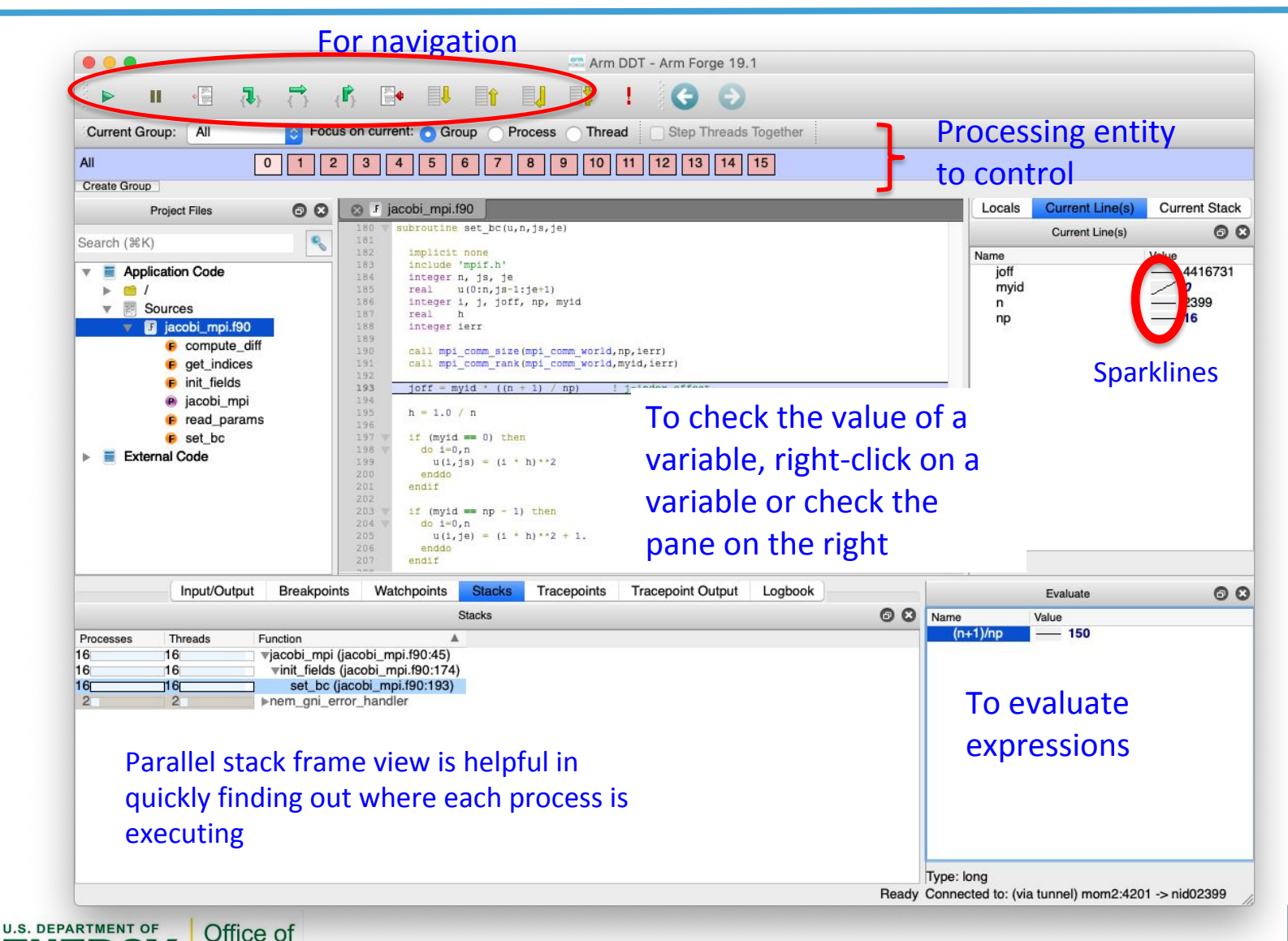

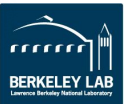

- 8 -

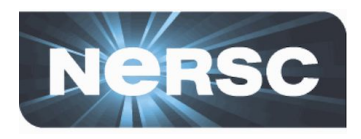

- **• Breakpoint**
	- Stops execution when a selected line (breakpoint) is reached
	- Double click on a line to create one; there are other ways, too
- **• Watchpoints for variables or expressions**
	- Stops when a variable or an expression changes its value
- **• Tracepoints**
	- When reached, prints what lines of codes is being executed and the listed variables
- **• Can add a condition for an action point**
	- Useful inside a loop
- **• Can be made active or inactive**

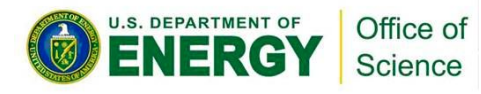

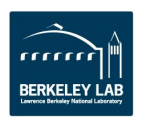

#### **Check variables**

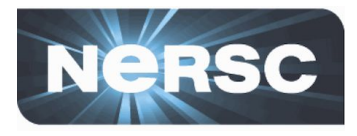

Distributed Array Dimensions: None (2) How do I view distributed arrays?

Evaluate Cancel

Alian Stack Frames

- **• Right click on a variable for a quick summary**
- **• Variable pane**
- **• Evaluate pane**
- **• Display variable values over processes (Compare across processes) or threads (Compare across threads)** Multi-Dimensional Array Viewe Array Expression: uNorth[\$i]
- **• MDA (Multi-dimensional Array) Viewer**
- Auto-update Staggered Array What does this do? – Visualization Range of \$i – Statistics From:  $\overline{0}$  $\overline{c}$ 49  $\overline{c}$ To: Multi-Dimensional Array View Display: Rows Array Expression: uNorth[\$i] Evaluate Cancel Distributed Array Dimensions: None | How do I view distributed arrays? Only show if: See Examples  $0<sup>o</sup>$ Visualization Staggered Array What does this do? Data Table Statistics Range of \$i Count: 50  $\overline{c}$  $From: 0$ Not chown: 0  $\overline{c}$ Errors: 0 To:  $49$ Aggregate: 0 Display: Rows Numerical: 50 Sum: 15.2618 Only show if: See Examples Minimum: 0 Data Table Statistics Maximum: 0.580318 Range: 0.580318  $\Rightarrow$  Goto Visualize  $H$  Export Full Window Mean: 0.305235  $\overline{10}$ Variance: 0.030429 0.0131118195  $nan: 0$  $\overline{2}$ 0.0262203719  $-nan: 0$  $\overline{a}$ 0.0393223912 0.0524146073  $inf: 0$ 0.0654937625  $-int: 0$ 6 0.0785565972  $< 0: 0$ 0.0915998444  $=0:1$ 0.10462027  $>0$ : 49 Help Help Close Help

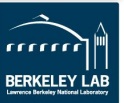

#### **TotalView**

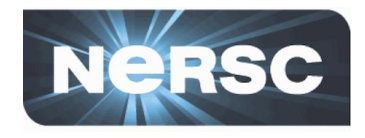

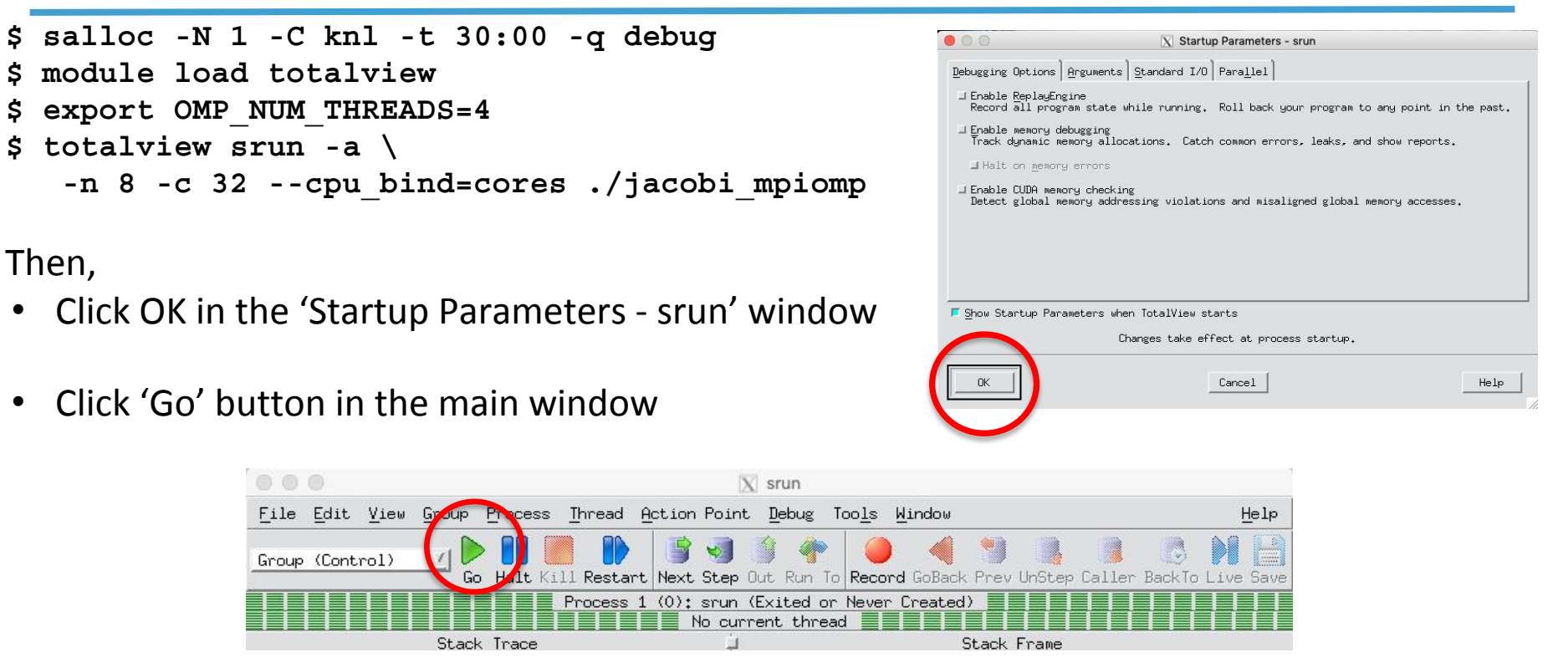

• Click 'Yes' to the question 'Process srun is a parallel job. Do you want to stop the job now?'

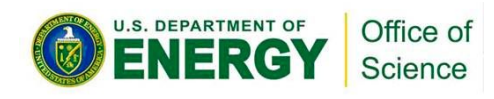

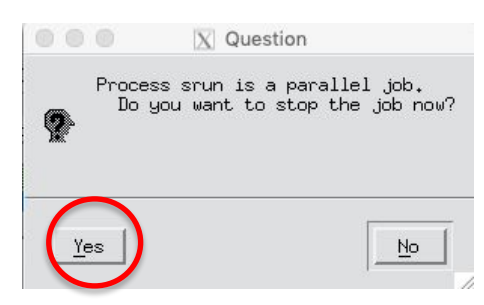

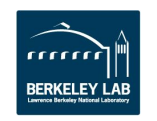

## **TotalView (cont'd)**

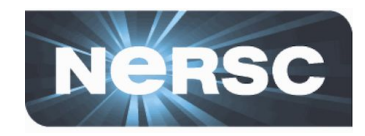

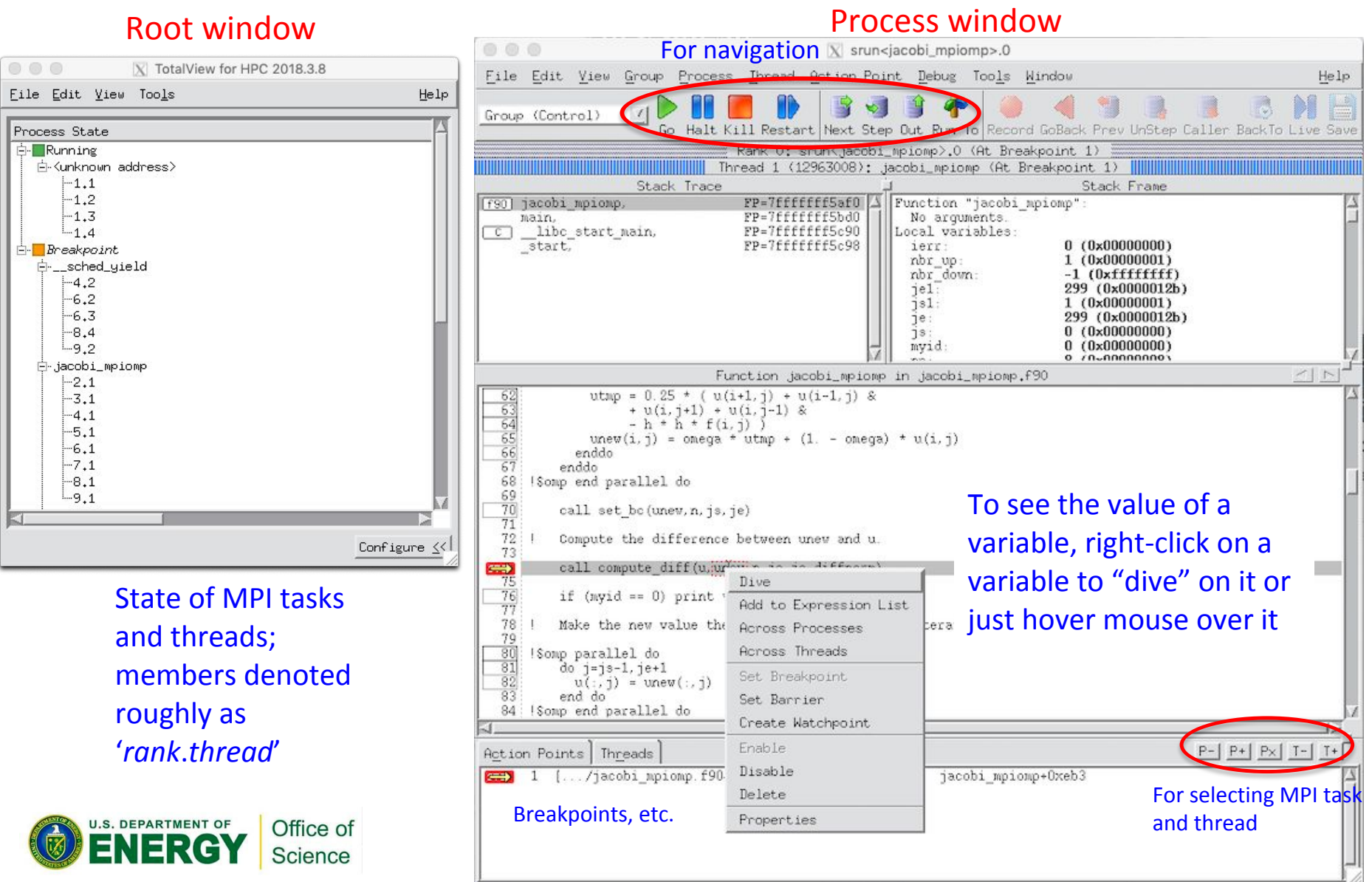

# **STAT (Stack Trace Analysis Tool)**

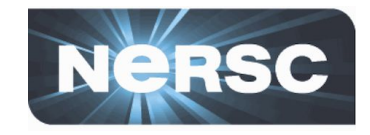

- **• Gathers stack backtraces (sequence of function calls leading up to the current function) from all (MPI) processes**
	- Merge them into a single file (\*.dot)
	- Results displayed as a single call tree for all processes
	- Can be useful for debugging a hanging application
	- With the info learned from STAT, can investigate further with DDT or TotalView
- **• Works for MPI, CAF and UPC, OpenMP**

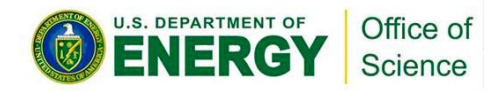

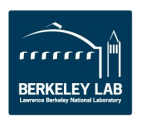

# **STAT (Cont'd)**

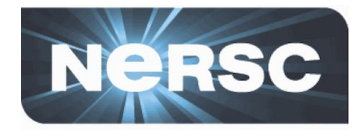

- **• STAT commands (after loading the 'stat' module)**
	- stat-cl: invokes STAT to gather stack backtraces
	- STATview: a GUI to view the results
	- STATGUI: a GUI to run STAT or view results

#### **• For more info:**

- 'intro\_stat', 'STAT', 'STATview' and 'STATGUI' man pages
- /opt/cray/pe/stat/default/doc/stat\_userguide.pdf
- [https://docs.nersc.gov/development/performance-debugg](https://docs.nersc.gov/development/performance-debugging-tools/stat_atp/) [ing-tools/stat\\_atp/](https://docs.nersc.gov/development/performance-debugging-tools/stat_atp/)

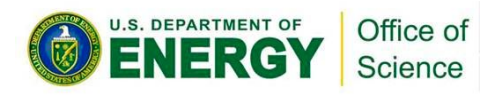

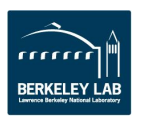

### Debug a hanging application with **STAT**

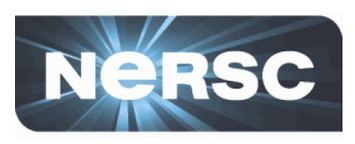

**• If your code hangs in a consistent manner, you can use STAT to see whether some MPI ranks got stuck.**

```
$ ftn -g -o jacobi_mpi jacobi_mpi.f90
with usual optimization flags, if any$ salloc -N 1 -t 30:00 -q debug -C knl
...
  $ srun -n 4 ... ./jacobi_mpi &
[1] 53634
 module load stat
  $ stat-cl -i 53634
…
Attaching to application...
Attached!
Application already paused... ignoring request to pause
Sampling traces...
Traces sampled!
…
Resuming the application...
Resumed!
Merging traces...
Traces merged!
Detaching from application...
Detached!
Results written to /global/cscratch1/sd/wyang/debugging/stat/stat_results/jacobi_mpi.0000
                                  -i to get source line numbers
                                  STAT samples stack backtraces a few times
```
\$ **ls -l stat\_results/jacobi\_mpi.0000/\*.dot** -rw-r--r-- 1 wyang wyang 9028 Jun 20 10:42 stat results/jacobi mpi.0000/00 jacobi mpi.0000.3D.dot

#### \$ **STATview stat\_results/jacobi\_mpi.0000/00\_jacobi\_mpi.0000.3D.dot**

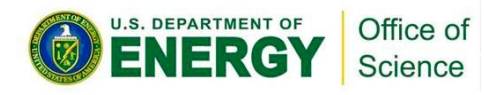

#### **Debug a hanging application with STAT (Cont'd)**

**U.S. DEPARTMENT OF** 

Office of Science

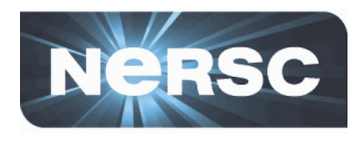

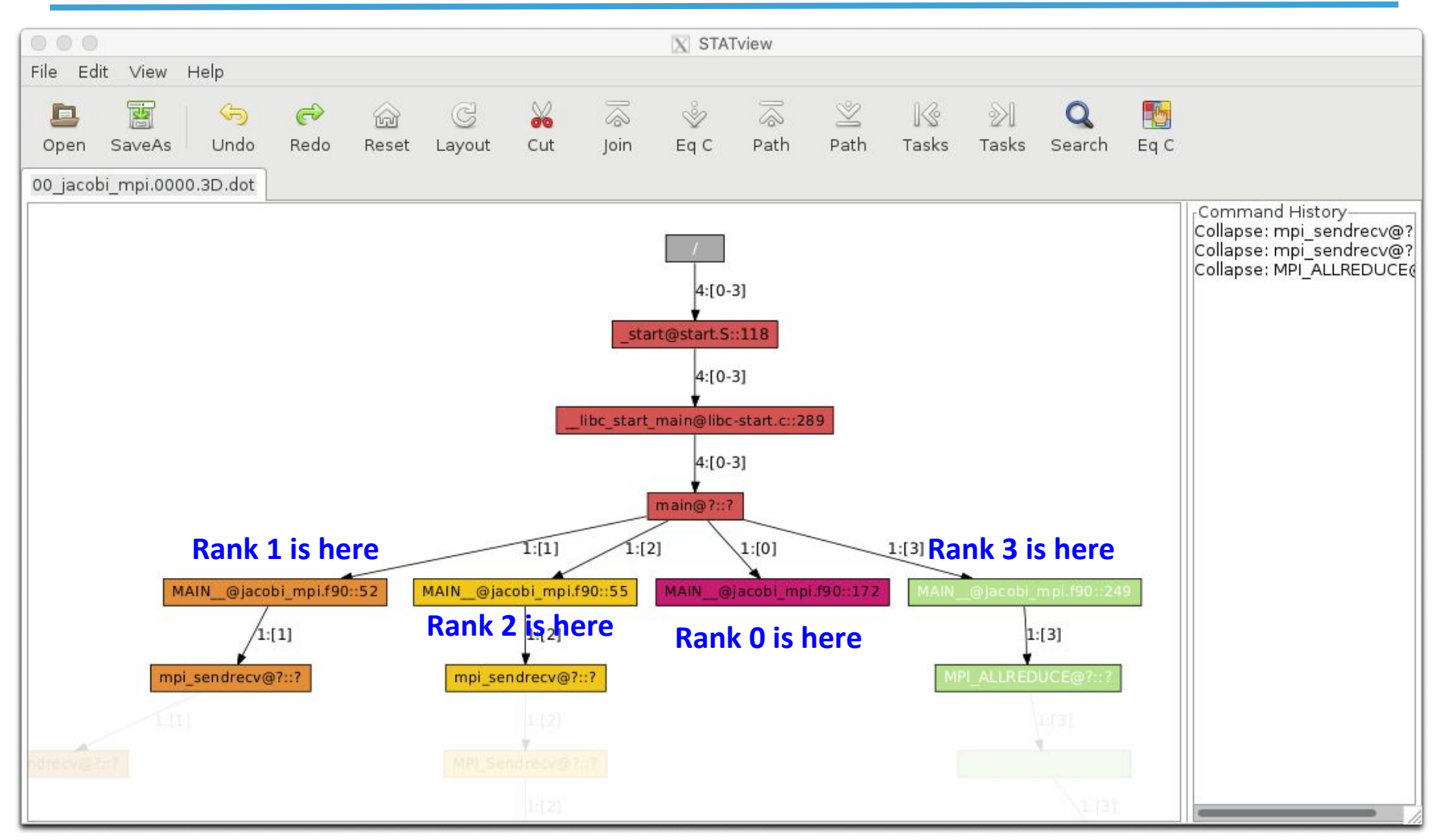

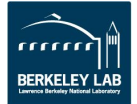

#### **Cray ATP (Abnormal Termination Processing)**

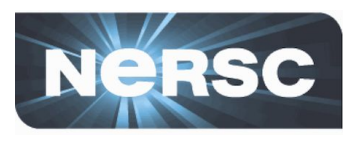

- **• ATP gathers stack backtraces from all processes**  *when the application fails*
	- Invokes STAT underneath
	- Output in atpMergedBT.dot and atpMergedBT\_line.dot (which shows source code line numbers), which are to be viewed with STATview
- **• The atp module is loaded on Cori by default, but ATP is** *not* **enabled; to enable:**

export ATP\_ENABLED=1 # sh/bash/ksh

setenv ATP ENABLED 1 # csh/tcsh

#### **• For more info**

– 'intro\_atp' man page

Science

– [https://docs.nersc.gov/development/performance-debugg](https://docs.nersc.gov/development/performance-debugging-tools/stat_atp/) EPARTMING-tools/stat\_atp/

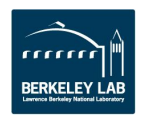

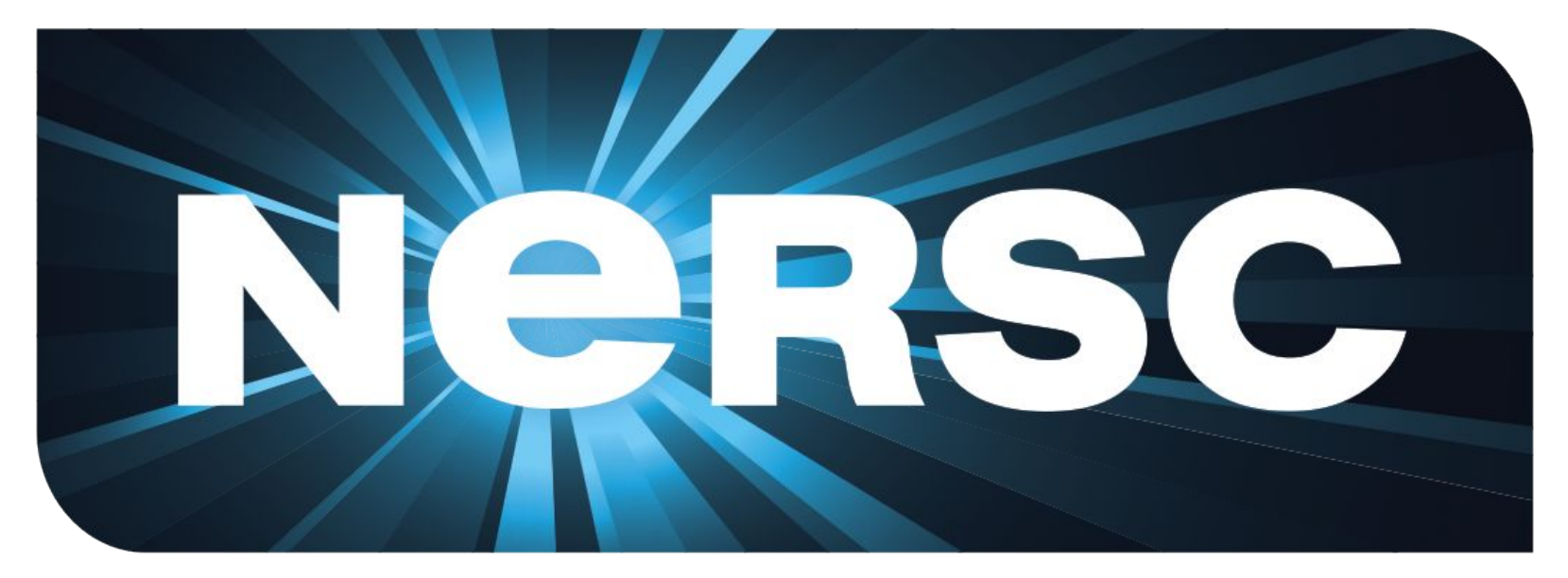

#### **National Energy Research Scientific Computing Center**

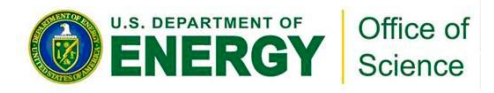

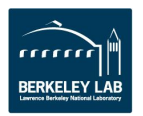